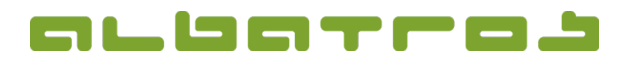

## **FAQ | MitgliederVerwaltung**

Wie verbindet man Mitglieder zu einer Familie mit Familienrechnung

1 [1]

1. Wählen Sie aus de Liste der Mitglied das gewünschte N glied durch Anklic aus. Klicken Sie da auf den Reiter "Familienzugehörigkeit".

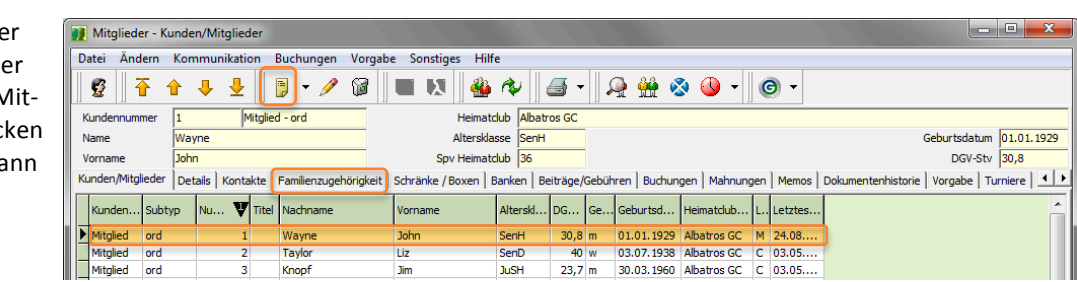

2. Klicken Sie auf das Symbol "Neu". Ein neues Fenster erscheint. Hier können Sie die Mitglieder auswählen, die Sie zur Familie hinzufügen möchten. Nutzen Sie außerdem die Filtermöglichkeiten über die Mitgliedsarten sowie die Felder zum einfacheren Finden der Familienmitglieder nach z. B. Name unten. Markieren Sie eine Person und klicken "Ok".

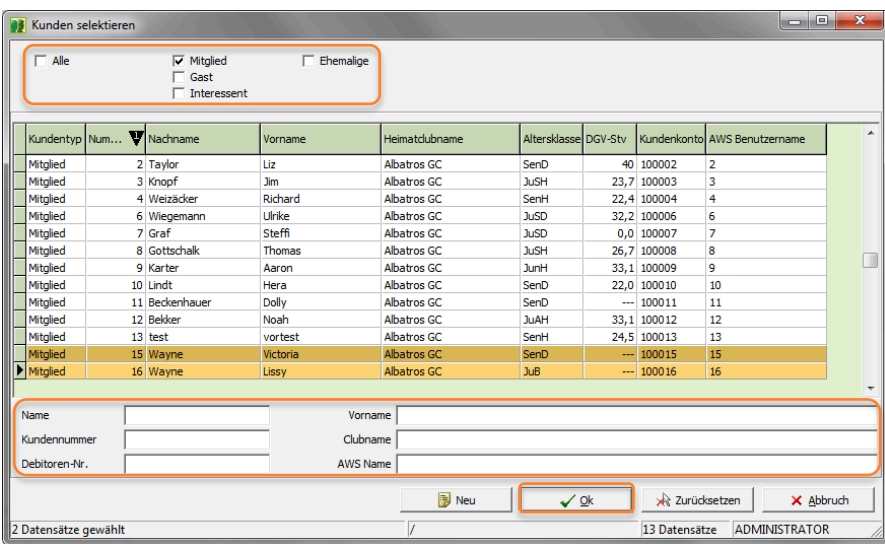

- 3. Wählen Sie jetzt die Person aus, die Rechnungsempfänger sein soll und klicken Sie auf den Button "Oberhaupt".
- 4. Zuletzt klicken Sie auf "Familienrechnung", so dass alle Familienmitglieder ein "Ja" in der Spalte "Familienrechnung" stehen haben. Nun erhält nur das Oberhaupt eine Rechnung mit den Beiträgen für alle Familienmitglieder.

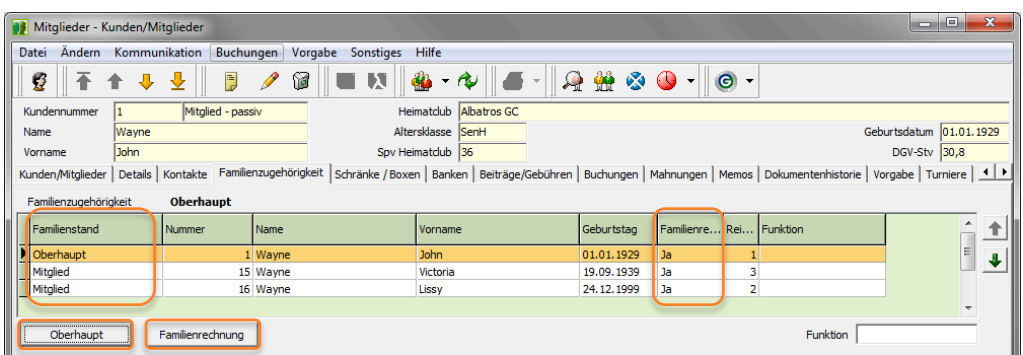

Albatros Datenservice GmbH | Werftstraße 12 | 76189 Karlsruhe | Germany | fon +49 721 - 1 83 49-0 | info@albatros.net | www.albatros.net